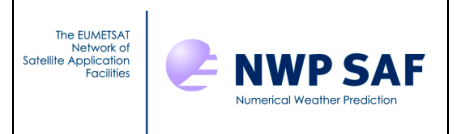

# **NWP SAF**

# **NWPSAF 1D-Var v1.2 Release Note**

Version 1.2

21st May 2020

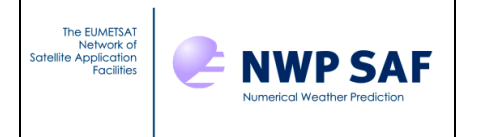

# NWP SAF 1D-Var Release Note

This documentation was developed within the context of the EUMETSAT Satellite Application Facility on Numerical Weather Prediction (NWP SAF), under the Cooperation Agreement dated 7 December 2016, between EUMETSAT and the Met Office, UK, by one or more partners within the NWP SAF. The partners in the NWP SAF are the Met Office, ECMWF, DWD and Meteo France.

Copyright 2020, EUMETSAT, All Rights Reserved.

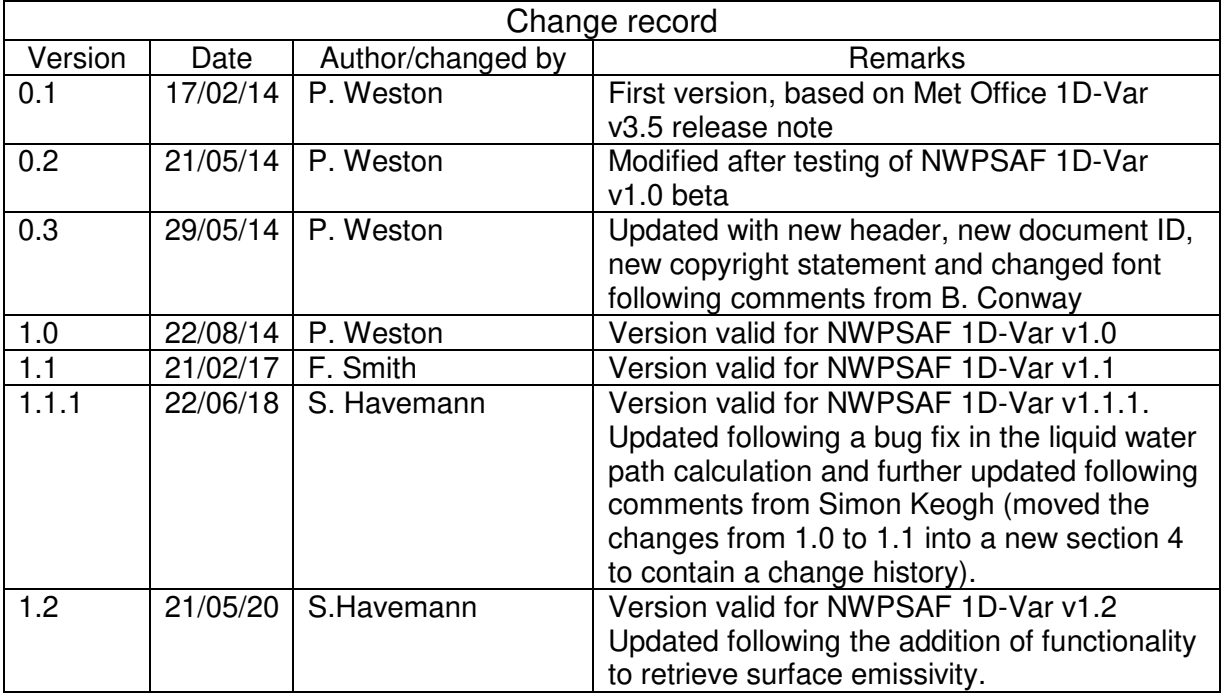

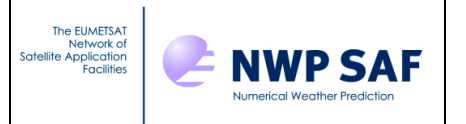

**NWPSAF software made available to registered users via the "software downloads" section of the NWP web site (linked from the top bar of [http://nwp-saf.eumetsat.int](http://nwp-saf.eumetsat.int/) or [https://www.nwpsaf.eu/site/\)](https://www.nwpsaf.eu/site/). To use this software, users need to have registered for 1D-Var v.1.2 with the NWP SAF, and to have agreed to the terms of the license agreement.** 

### **1. Files provided with this release**

The NWPSAF 1D-Var code is distributed in the tar file NWPSAF\_1DVar\_v1.2.tar.gz

This file contains two subdirectories. The program and the files required by it are contained in the 1DVar/ folder. The documentation (including this document) is contained in the docs/ folder.

Additional background information on the package may be found in docs/nwpsaf-mo-ds-026 top level design.pdf and docs/nwpsaf-mo-ds-025\_product\_specification.pdf.

The main user manual is docs/nwpsaf-mo-ud-032\_NWPSAF\_1DVar\_Manual.html also supplied as docs/nwpsaf-mo-ud-032\_NWPSAF\_1DVar\_Manual.pdf

Important information and instructions for installation are also in  $1DVar/readme.txt$ .

### **2. What has changed at this release (version 1.2.)**

**Version 1.2 of the NWPSAF 1D-Var package adds the new capability to retrieve surface emissivity for the first time. The surface emissivity is represented by principal components in the retrieval state vector. This allows a compact representation of the surface emissivity and keeps the number of additional state vector elements low. The new capability is applied to IASI.** 

**An example case of the surface emissivity retrieval has been constructed and all the required files to run this case are part of the package. The example case has also been used in extensive compiler testing and the output files from those test runs are included in the package as well. All the details of the example case and the testing are presented in an Appendix and the end of this document.** 

The following files have been added at version 1.2:

```
1DVar/IASI_COEFFS_DIR/:
ChannelChoice_surf_emiss.dat Rmatrix_surf_emiss
1DVar/Sample_Namelists/:
Retrieval_IASI_SURFEMISS_54L.NL
1DVar/Sample_ObsFiles/:
```
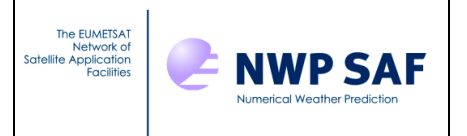

ObsFile\_IASI\_SURFEMISS.dat

1DVar/Sample\_Output\_Surfemiss/: IASI\_SURFEMISS\_54L\_gfortran485/ IASI\_SURFEMISS\_54L\_gfortran64/ IASI\_SURFEMISS\_54L\_gfortran73/ IASI\_SURFEMISS\_54L\_gfortran81/ IASI\_SURFEMISS\_54L\_ifort16/ IASI\_SURFEMISS\_54L\_ifort17/ IASI\_SURFEMISS\_54L\_ifort18/ IASI\_SURFEMISS\_54L\_ifort19/ IASI\_SURFEMISS\_54L\_nagfor61/ IASI\_SURFEMISS\_54L\_nagfor62/ IASI\_SURFEMISS\_54L\_pgf9016/ IASI\_SUREFMISS\_54L\_pgf9018/ The above directories all contain: A-matrix.out AveragingKernel.out Minimisation.log ProfileQC.dat Retrieved\_BTs.dat Am-matrix.out BgJacobian.out Minimisation\_BT.log RetJacobian.out Retrieved\_Profiles.dat 1DVar/WorkDir/: Run\_1DVar\_SurfEmiss.ksh 1DVar/Sample\_Surfemiss/: EmisEigenVec, EmisPCAtlas 1DVar/include/: NWPSAF\_Read\_EmisEigenVec.interface, NWPSAF\_Read\_EmisPCAtlas.interface 1DVar/src/main/:

NWPSAF\_Read\_EmisEigenVec.f90, NWPSAF\_Read\_EmisPCAtlas.f90

#### The following files have been changed at version 1.2:

1DVar/: readme.txt

docs:

```
NWPSAF_1DVar_User_Manual.pdf, nwpsaf-mo-ds-025_product_specification.pdf, nwpsaf-mo-ds-
026 top_level_design.pdf, nwpsaf-mo-ud-031_release_note.pdf, nwpsaf-mo-ud-
032_NWPSAF_1DVar_Manual.html
1DVar/src/main/: 
NWPSAFMod_ObsInfo.f90, NWPSAFMod_Params.f90, NWPSAFMod_RTmodel.f90, NWPSAF_Pr1DVar_Driver.f90, 
NWPSAF_CheckIteration.f90, NWPSAF_DeAllocate.f90, NWPSAF_InitBmatrix.f90, NWPSAF_ProcessData.f90, 
NWPSAF<sup>-</sup>RTTOV11 GetHMatrix.f90, NWPSAF RTTOV Interface.f90, NWPSAF RTTOV12 GetHMatrix.f90,
NWPSAF_RTTOV12_Interface.f90, NWPSAF_RTTOV_Initialise.f90, NWPSAF_Read_Background.f90, 
NWPSAF_SetUpBackground.f90, NWPSAF_SetUpRetrievals.f90, NWPSAF_TranslateDataIn.f90, 
NWPSAF_TranslateDataOut.f90
```
Previous versions contained a Release\_Information.txt file. Such a file has been omitted at this release as the same information is contained in nwpsaf-mo-ud-031 release note.pdf

The version 1.2 has been tested with the following compilers:

ifort 16.0.1 ifort 17.0.1 ifort 18.0.3 ifort 19.0.3 gfortran 4.8.5 gfortran 6.4.0 gfortran 7.3.0 gfortran 8.1.0 nagfor 6.1 nagfor 6.2 pgf90 16.10 pgf90 18.7 An issue has been found with the Portlsnd Fortran Compiler, versions 16.10 and 18.7. The code compiles without problems, but at runtime the arrays profiles and profiles k pc in the routines NWPSAF\_RTTOV11\_Interface.f90 and NWPSAF RTTOV12 Interface.f90 are not dimensioned correctly.

This reason for this does not seem to be erroneous source code.

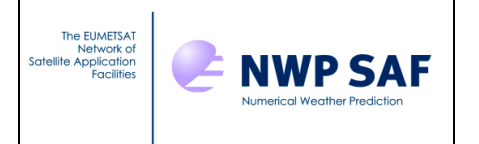

Doc ID : NWPSAF-MO-UD-031 Version : 1.2<br>Date : 21/  $: 21/05/2020$ 

To support users of the Portland Fortran Compiler, modified versions of the two interface routines have been added to the package which work fine with the Portland Fortran Compiler. These routines are NWPSAF\_RTTOV11\_Interface\_change\_for\_pgf90.f90 and NWPSAF\_RTTOV11\_Interface\_change\_for\_pgf90.f90, respectively.

### **3. Full package listing**

.:

1DVar/ docs/ 1DVar/:<br>AIRS COEFFS DIR/  $\verb|IAS1_COFFS_DIR_RAD/{}|\hspace{.6cm} \verb|Sample_Output_RTTOV12/| \hspace{.6cm}$ ATMS\_COEFFS\_DIR/ WorkDir/ ATOVS\_CLOUDY\_COEFFS\_DIR/ SSMIS\_COEFFS\_DIR/ build/<br>ATOVS\_COEFFS\_DIR/ sample\_Background/ builde/ include/ ATOVS COEFFS DIR/ include/ Sample Background/ include/ include/ CrIS COEFFS DIR/ Sample Bmatrices/ output/ IASI\_COEFFS\_DIR/ Sample\_Namelists/ readme.txt IASI\_COEFFS\_DIR\_BT/ Sample\_ObsFiles/ src/ IASI\_COEFFS\_DIR\_PC/ Sample\_Output\_RTTOV11/ The following directories contain files of the same name: 1DVar/AIRS\_COEFFS\_DIR/ 1DVar/ATMS\_COEFFS\_DIR/ 1DVar/ATOVS\_CLOUDY\_COEFFS\_DIR/ 1DVar/ATOVS\_COEFFS\_DIR/ 1DVar/CrIS\_COEFFS\_DIR/ 1DVar/SSMIS\_COEFFS\_DIR/ Each contains: ChannelChoice orig.dat Rmatrix orig 1DVar/IASI\_COEFFS\_DIR: ChannelChoice orig.dat ChannelChoice surf emiss.dat Rmatrix orig Rmatrix surf emiss 1DVar/IASI\_COEFFS\_DIR\_BT/: Rmatrix\_8461\_instPCRTTOV\_plusRT.out meto1dvar\_ch8461 Rmatrix\_8461\_instnoise\_PCRTTOV.out meto1dvar\_ch8461\_314 1DVar/IASI\_COEFFS\_DIR\_PC/: ChannelChoice 200.dat Rmatrix identity 200.dat ChannelChoice\_400.dat Rmatrix\_identity\_400.dat 1DVar/IASI\_COEFFS\_DIR\_RAD/: Rmatrix 8461 instnoise PCRTTOV.out meto1dvar ch8461 meto1dvar ch8461 314 Sample\_Background/: BACKGROUND\_43L.dat BACKGROUND\_54L.dat BACKGROUND\_with\_CLW.dat truth\_51L.dat truth\_70L.dat BACKGROUND\_51L.dat BACKGROUND\_70L.dat truth\_43L.dat truth\_54L.dat 1DVar/Sample\_Bmatrices/: Bmatrix\_43L Bmatrix\_51L Bmatrix\_54L Bmatrix\_70L 1DVar/Sample\_Namelists/: ControlData\_AIRS.NL Retrieval\_AIRS\_43L.NL Retrieval\_CrIS\_43L.NL ControlData\_ATMS.NL Retrieval\_AIRS\_51L.NL Retrieval\_CrIS\_51L.NL ControlData\_ATOVS.NL Retrieval\_AIRS\_54L.NL Retrieval\_CrIS\_54L.NL ControlData\_ATOVS\_CLOUDY.NL Retrieval\_ATMS\_43L.NL Retrieval\_IASI\_43L.NL ControlData CrIS.NL Retrieval ATMS 51L.NL Retrieval IASI 51L.NL ControlData\_IASI.NL Retrieval\_ATMS\_54L.NL Retrieval\_IASI\_54L.NL ControlData\_IASI\_CLOUDY.NL Retrieval\_ATOVS\_43L.NL Retrieval\_IASI\_CLOUDY\_43L.NL ControlData IASI\_RAD.NL Retrieval ATOVS\_51L.NL Retrieval\_IASI\_CLOUDY\_51L.NL ControlData\_PC.NL Retrieval\_ATOVS\_54L.NL Retrieval\_IASI\_CLOUDY\_54L.NL ControlData\_SSMIS.NL Retrieval\_ATOVS\_CLOUDY\_43L.NL Retrievel\_IASI\_SURFEMISS\_54L.NL ControlData\_emis\_IASI.NL Retrieval\_ATOVS\_CLOUDY\_51L.NL Retrieval\_SSMIS\_43L.NL Retrieval\_70L\_nosurf.NL Retrieval\_ATOVS\_CLOUDY\_54L.NL 1DVar/Sample\_ObsFiles/: ObsFile\_AIRS.dat ObsFile\_ATOVS.dat ObsFile\_CrIS.dat ObsFile\_SSMIS.dat ObsFile\_ATMS.dat ObsFile\_ATOVS\_CLOUDY.dat ObsFile\_IASI.dat ObsFile\_IASI\_SURFEMISS.dat Sim\_RTTOV11/ Sim\_RTTOV12/

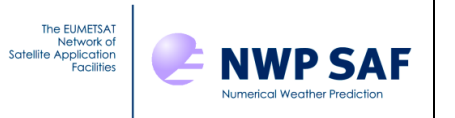

1DVar/Sample\_ObsFiles/Sim\_RTTOV11/ and 1DVar/Sample\_ObsFiles/Sim\_RTTOV11/:<br>70L 200 PC.dat 70L 8461 RAD.dat 70L 8461 RRFromPCFromRR truth.dat 70L\_200\_PC.dat 70L\_8461\_RAD.dat 70L\_8461\_RRFromPCFromRR\_truth.dat 70L\_200\_PCFromBT.dat 70L\_8461\_RBT.dat 70L\_8461\_RR\_truth.dat 70L\_200\_PCFromRR\_truth.dat 70L\_8461\_RBTFromPCFromBT.dat 70L\_8461\_BT.dat 70L\_8461\_RR.dat 1DVar/Sample\_Output\_RTTOV11/ and 1DVar/Sample\_Output\_RTTOV12/: gfortran\_4.4.7/ ifort\_12.0/ 1DVar/Sample\_Output\_RTTOVxx/gfortran\_4.4.7/ and 1DVar/Sample\_Output\_RTTOVxx/ifort\_12.0/: AIRS\_43L/ ATMS\_54L/ ATOVS\_CLOUDY\_43L/ CrIS\_54L/ IASI\_70L\_PC/ SSMIS\_43L/ AIRS\_54L/ ATOVS\_43L/ ATOVS\_CLOUDY\_54L/ IASI\_43L/ IASI\_CLOUDY\_43L/ ATMS\_43L/ ATOVS\_54L/ CrIS\_43L/ IASI\_54L/ IASI\_CLOUDY\_54L/ The above directories all contain: Minimisation.log ProfileQC.dat Retrieved Profiles.dat Minimisation BT.log Retrieved BTs.dat 1DVar/Sample\_Output\_Surfemiss/: IASI\_SURFEMISS\_54L\_gfortran485/ IASI\_SURFEMISS\_54L\_gfortran64/ IASI\_SURFEMISS\_54L\_gfortran73/<br>IASI\_SURFEMISS\_54L\_gfortran81/ IASI\_SURFEMISS\_54L\_ifort16/ IASI\_SURFEMISS\_54L\_ifort17/ IASI\_SURFEMISS\_54L\_gfortran81/ IASI\_SURFEMISS\_54L\_ifort16/ IASI\_SURFEMISS\_54L\_ifort17/ IASI\_SURFEMISS\_54L\_ifort18/ IASI\_SURFEMISS\_54L\_ifort19/ IASI\_SURFEMISS\_54L\_nagfor61/ IASI\_SURFEMISS\_54L\_nagfor62/ IASI\_SURFEMISS\_54L\_pgf9016/ IASI\_SUREFMISS\_54L\_pgf9018/ The above directories all contain: A-matrix.out AveragingKernel.out Minimisation.log ProfileQC.dat Retrieved\_BTs.dat<br>Am-matrix.out BgJacobian.out Minimisation BT.log RetJacobian.out Retrieved\_Profile Minimisation BT.log RetJacobian.out Retrieved Profiles.dat 1DVar/Sample\_Surfemiss/: EmisEigenVec 1DVar/WorkDir/: Run\_1DVar.ksh Run\_1DVar\_Rad.ksh Run\_Convert.ksh Run<sup>1</sup>DVar PC.ksh Run<sup>1</sup>DVar<sup>test.ksh Run SimSpec.ksh</sup> Run\_1DVar\_SurfEmiss.ksh 1DVar/build:/ makefile 1DVar/include:/<br>NWPSAF 1DVar.interface NWPSAF OpenFile.interface  $\texttt{NWPSAF\_AdditionalCost\_Cloud.interface} \begin{tabular}{l} \texttt{NWPSAF\_ProcessData.interface} \\ \texttt{NWPSAF\_QSAT.interface} \end{tabular}$ NWPSAF\_BandInverse.interface<br>NWPSAF\_BandMultiply.interface  $\verb+WPSAF_BandMultiply.interface+WPSAF_Otot_to_q_q1.interface+WPSAF_O202Slice.interface+WPSAF_Matrix Chanselect.interface+WPSAF_O202Size.interface+WPSAF_Matrix-Chanselect.interface+WPSAF_O202Size(inter) and the SBS_A, respectively.}$  $\small \texttt{NWPSAF\_RMatrix\_Chanselect.interface}$ NWPSAF Calculate Cost Function.interface NWPSAF\_RTTOV11\_Allocate.interface  $\texttt{NWPSAF}\texttt{[RITOVI]}\texttt{[GetHMatrix,interface]}\texttt{NWPSAF}\texttt{[RITOVI]}\texttt{[GetHMatrix,interface]}\texttt{NWPSAF}\texttt{[RITOVI]}\texttt{[Theerface,interface]}\texttt{[RITOVI]}\texttt{[Theerface,interface]}\texttt{[RITOVI]}\texttt{[Theerface,interface]}\texttt{[AICB]}\texttt{[AICB]}\texttt{[AICB]}\texttt{[AICB]}\texttt{[AICB]}\texttt{[AICB]}\texttt{[AICB]}\texttt{[AICB]}\texttt{[AICB]}\texttt$  $\small \texttt{NWPSAF}\xspace^{-}\texttt{CheckIteration.interface} \small \small \texttt{NWPSAF}\xspace^{-}\texttt{RTTOV11}\xspace^{-}\texttt{Interface.interface}$  $NWPSAF\_Check\_Temperatures.interface\nNWPSAF\_Cholesky.interface\n$ NWPSAF\_Cholesky.interface NWPSAF\_RTTOV12\_GetHMatrix.interface NWPSAF CloudCost.interface NWPSAF RTTOV12 Interface.interface  $\begin{tabular}{l} NNPSAF\_CloudStructure.interface \\ NNPSAF\_RedHeaders.interface \\ NNPSAF\_DeAllocate.interface \\ NNPSAF\_ReadBeaders.interface \\ \end{tabular}$ NWPSAF\_CloudyOrNot.interface NWPSAF\_ReadHeaders.interface NWPSAF\_DeAllocate.interface NWPSAF\_Read\_Background.interface NWPSAF\_Fastmodel\_Interface.interface NWPSAF\_Read\_ControlData.interface NWPSAF\_Read\_Observations.interface<br>NWPSAF\_Report.interface NWPSAF<sup>C</sup>etUnit.interface NWPSAF\_InitBmatrix.interface<br>NWPSAF\_InitRmatrix.interface NWPSAF\_InitBmatrix.interface MWPSAF\_SatMatInv.interface<br>
NWPSAF\_InitRmatrix.interface NWPSAF\_SetUpBackground.interface<br>
NWPSAF\_Initialise.interface NWPSAF\_SetUpRetrievals.interface NWPSAF\_Initialise.interface MWPSAF\_SetUpRetrievals.interface<br>NWPSAF\_IntegerSort.interface NWPSAF\_StratosExtrap.interface  $\verb|NWPSAF_Integersort.interface| WIPSAF_StratosExtrap.interface| WIPSAF_Minimize.interface| WIPSAF_TranslateDataIn.interface| WIPSAF_translateDataIn.interfa| WIPSAF_TranslateDataIn.interfa| WIPSAF_translateDataIn.interfa| WIPSAF_translateDataIn.interfa| WIPSAF_translateDataIn.interfa| WIPSAF_translateDataIn.interfa| WIPSAF_translateDataIn.interfa| WIPSAF_translateDataIn.interfa| WIPSAF_translateDataIn.interfa| WIPSAF_translateDataIn.interfa| WIPSAF_translateDataIn.interfa| WIPSAF_translateDataIn.interfa| WIPSAF_translateDataIn.interfa| WIPSAF_translateDataIn.interfa| WIPS$  $\small \texttt{NWPSAF\_Minimize}.\small \small \begin{minipage}{0.03\textwidth} \begin{itemize} \begin{itemize} \begin{itemize} \begin{itemize} \end{itemize} \end{itemize} \end{itemize} \end{itemize} \end{minipage} \end{minipage} \begin{minipage}{0.03\textwidth} \begin{itemize} \begin{itemize} \end{itemize} \end{itemize} \end{minipage} \end{minipage} \begin{minipage}{0.03\textwidth} \begin{itemize} \begin{itemize} \end{itemize} \end{itemize} \end{minipage} \end{minipage} \begin{minipage}{0.03\textwidth} \begin{item$ NWPSAF\_TranslateDataOut.interface NWPSAF\_Minimize\_100ML.interface NWPSAF\_svp.interface NWPSAF\_Minimize\_101.interface NWPSAF\_svp\_deriv.interface<br>NWPSAF\_Read EmisEigenVec.interface NWPSAF\_Read EmisPCAtlas.interface NWPSAF\_Read EmisEigenVec.interface 1DVar/src/: main/ sim\_spec/ 1DVar/src/main/: NWPSAFMod\_Channellist.f90 NWPSAF\_IntegerSort.f90<br>NWPSAFMod\_Constants.f90 NWPSAF\_Ninimize.f90 NWPSAFMod\_Constants.f90

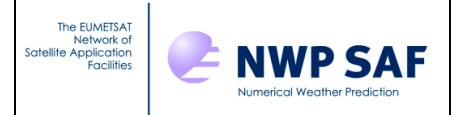

Doc ID : NWPSAF-MO-UD-031 Version : 1.2<br>Date : 21/  $: 21/05/2020$ 

NWPSAFMod\_CovarianceMatrices.f90 NWPSAF\_Minimize\_100.f90 NWPSAFMod\_LiquidWater.f90 NWPSAF\_Minimize\_100ML.f90<br>NWPSAFMod\_ObsInfo.f90 NWPSAF\_Minimize\_101.f90 NWPSAF\_Minimize\_101.f90<br>NWPSAF\_OpenFile.f90 NWPSAFMod\_Params.f90<br>NWPSAFMod\_RTmodel.f90 NWPSAFMod\_RTmodel.f90 NWPSAF\_ProcessData.f90 NWPSAF\_1DVar.f90 NWPSAF\_QSAT.f90 NWPSAF\_IDVar\_Driver.f90 NWPSAF\_otot\_to\_q\_ql.f90<br>NWPSAF\_AdditionalCost\_Cloud.f90 NWPSAF\_RMatrix\_ChanSelect.f90 NWPSAF\_AdditionalCost\_Cloud.f90<br>NWPSAF\_BandInverse.f90  $\small \texttt{NWPSAF\_BandInverse.f90} \begin{minipage}{0.5\textwidth} \centering \begin{tabular}{l} \texttt{NWPSAF\_RTTOV11\_Allocate.f90} \\ \texttt{NWPSAF\_RTTOV11\_GetHMatrix.f190} \end{tabular} \end{minipage} \vspace{0.5cm}$ NWPSAF\_BandMultiply.f90 NWPSAF\_RTTOV11\_GetHMatrix.f90 NWPSAF\_CO2Slice.f90 NWPSAF\_RTTOV11\_Interface.f90  $NWPSAF_Calculate_Cost_Function.f90$  NWPSAF\_RTTOV12\_Allocate.f90<br>  $NWPSAF_TTOVI2_GetHMatrix.f90$  NWPSAF\_NTTOV12\_GetHMatrix.f NWPSAF\_Channellist.f90 NWPSAF\_RTTOV12\_GetHMatrix.f90 NWPSAF\_CheckIteration.f90 NWPSAF\_RTTOV12\_Interface.f90 NWPSAF\_Check\_Temperatures.f90 NWPSAF\_RTTOV\_Initialise.f90<br>NWPSAF\_Cholesky.f90 NWPSAF\_ReadHeaders.f90 NWPSAF\_Cholesky.f90 NWPSAF\_ReadHeaders.f90 NWPSAF\_ReadHeaders.f90 NWPSAF\_CloudCost.f90 NWPSAF\_CloudCost.f90 NWPSAF\_Read\_Background.f90<br>NWPSAF\_CloudStructure.f90 NWPSAF\_Read\_ControlData.f9 NWPSAF\_CloudStructure.f90 NWPSAF\_Read\_ControlData.f90 NWPSAF\_CloudyOrNot.f90 NWPSAF\_Read\_Observations.f90 NWPSAF\_DeAllocate.f90 NWPSAF\_Report.f90 NWPSAF\_Fastmodel\_Interface.f90<br>NWPSAF\_FreeUnit.f90  $\begin{tabular}{ll} \texttt{NWPSAF}\texttt{Fastmodel}\texttt{Interface}.f90 & \texttt{NWPSAF}\texttt{SatMatrix}.f90 \\ \texttt{NWPSAF}\texttt{TreeUnit}.f90 & \texttt{NWPSAF}\texttt{SetUpBackground}.f90 \\ \texttt{NWPSAF}\texttt{GetUnit}.f90 & \texttt{NWPSAF}\texttt{SetUpRetriesals}.f90 \\ \texttt{NWPSAF}\texttt{IntBmatrix}.f90 & \texttt{NWPSAF}\texttt{StratosExtrap}.f90 \\ \end{tabular}$ NWPSAF\_SetUpRetrievals.f90 NWPSAF\_InitBmatrix.f90 NWPSAF\_StratosExtrap.f90  $\texttt{NWPSAF}\texttt{\_InitRmatrix}.f90 \qquad \qquad \texttt{NWPSAF}\texttt{\_TranslateDataIn}.f90 \qquad \qquad \texttt{NWPSAF}\texttt{\_TranslateDataOut}.f90$ NWPSAF\_TranslateDataOut.f90<br>NWPSAF\_Read EmisPCAtlas.f90 NWPSAF\_Read EmisEigenVec.f90 1DVar/src/sim\_spec/:<br>pc to spec.f90 s sim spec rttov11.f90 sim spec rttov12.f90 spec to pc.f90 docs: AppendixB.html  $Eqn1.gif$  img18.gif img18.gif hppendixB.pdf Eqn2a.gif img18.gif http://wpsaf-mo AppendixB.pdf Eqn2a.gif nwpsaf-mo-ds-025\_product\_specification.pdf<br>AppendixC.html Eqn2b.gif nwpsaf-mo-ds-026\_top\_level\_design.pdf AppendixC.html Eqn2b.gif nwpsaf-mo-ds-026\_top\_level\_design.pdf<br>AppendixC.pdf Eqn3.gif nwpsaf-mo-tv-033\_test\_plan.pdf AppendixC.pdf Eqn3.gif nwpsaf-mo-tv-033\_test\_plan.pdf AppendixD.html NWPSAF\_1DVar\_User\_Manual.pdf nwpsaf-mo-tv-034\_portability.pdf AppendixD.pdf Trans.gif nwpsaf-mo-ud-031\_release\_note.pdf nwpsaf-mo-ud-032\_NWPSAF\_1DVar\_Manual.html AppendixE.html delyx.gif<br>AppendixE.pdf img16.gif Cost Gradient.gif img17.gif

#### **4. What has changed at previous releases**

Changes for version 1.1.1 (June 2018)

A bug was found in the NWPSAF 1D-Var package (version 1.1) which has been fixed in this minor release (version 1.1.1).

It affected the microwave retrievals that included the liquid water path. In the 1DVar source code file NWPSAFMod\_LiquidWater.f90 the order of the arguments to the function Layers to LWP was incorrect.

The sample test data for SSMIS (for RTTOV11 / RTTOV12 and ifort / gfortran ) were affected by the bug. New corrected sample test data are provided with version 1.1.1.

There are no changes to the structure of the package.

Changes for version 1.1 (February 2017)

Version 1.1 was a major release. The substantial changes from version 1.0 to 1.1 are described in the following.

Contents:

---------

- 1DVar/build/makefile

- New features of 1D-Var v 1.1

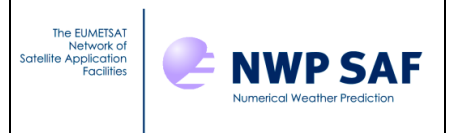

- More info on the test script

- More info on Sample Output
- Compilers tested

Note in particular that the structure of the makefile and the compilation of the code was completely reorganized for version 1.1.

1DVar/build/makefile: ---------------------

The directory structure has been tidied up for this release: the fortran files are in the 'src' directory, but the interface files are now in 'include'. The makefile is now in 'build', and the compiled executable, along with object, mod, and any other byproducts of compilation (e.g. \* genmod.f90 files), will also appear in the 'build' directory.

The makefile has been significantly improved from the previous release. You no longer have to comment out and uncomment sections of the makefile, or use "dummy" routines to control which version of the RT model you are using. All you should need to do is edit the top section of the file to set the relevant options for how you wish to use the 1D-Var at the top, and the makefile should automatically link in the relevant libraries. The comments in the makefile should make it clear what you need for each option, but you will certainly need to change a few:

#### COMPILER CHOICE:

The makefile is set up for the Intel Fortran Compiler (ifort) by default. The Top section of the makefile can be used to select a different compiler by setting the FC variable. Compilers that are provided for are ifort, nagfor, pgf90, gfortran and xlf95\_r. xlf95\_r has not been tested for this release but is provided as a convenient starting point.

The compiling options in the make file are for Linux machines. Replace these with the relevant options for your own compiler if necessary, noting that you may need to adjust CPPFLAGS and LFLAGS as well as FFLAGS.

For ifort and gfortran, two sets of FFLAGS are provided: normal compiling and debug compiling. The normal compiling flags are used by default, but if you encounter any problems, you could try switching to the debug FFLAGS instead (you may want to compile RTTOV with debug options as well before recompiling 1D-Var). Feel free to edit the FFLAGS to add whatever compiling options you want for your compiler. Note that the FFLAGS are set below the line that says "No Editing below this line should be necessary"!

#### RT MODEL LOCATION:

Edit the variables in the next section to point to your installation of RTTOV, and also to set up the compiler options, depending on whether you compiled RTTOV with HDF or NetCDF options, and whether you're using the emissivity atlas.

OPTIONS FOR COMPILATION: This is the area of the makefile where you specify the location of HDF/NetCDF libraries, and whether you want to run with the emissivity atlas or not.

New Features of 1DVar v1.1: --------------------------- The main new features of this release are:

#### ENHANCED RT:

- Code upgraded to support RTTOV-11.3 (note, will no longer run with RTTOV11.1 as there are a few differences in the interface to RTTOV between the two versions).
- Support for RTTOV-12, enabling the most up-to-date RT capabilities
- Ability to use PC-RTTOV to simulate PC scores from hyperspectral sounders, for use with PC score observations. This mode is for experimentation and has not been extensively tested.
- Support for calculation and use in the 1D-Var of radiance observations as well as brightness temperatures and PC scores.
- The code will now fail if an input file is not there, rather than just reporting a warning and hanging.

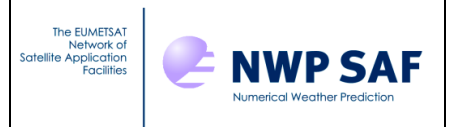

For ifort and gfortran, two sets of FFLAGS are provided: normal compiling and debug compiling. The normal compiling flags are used by default, but if you encounter any problems, you could try switching to the debug FFLAGS instead (you may want to compile RTTOV with debug options as well before recompiling 1D-Var). Feel free to edit the FFLAGS to add whatever compiling options you want for your compiler. Note that the FFLAGS are set below the line that says "No Editing below this line should be necessary"!

RT MODEL LOCATION:

Edit the variables in the next section to point to your installation of RTTOV, and also to set up the compiler options, depending on whether you compiled RTTOV with HDF or NetCDF options, and whether you're using the emissivity atlas.

OPTIONS FOR COMPILATION: This is the area of the makefile where you specify the location of HDF/NetCDF libraries, and whether you want to run with the emissivity atlas or not.

DIRECTORY STRUCTURE TIDIED:

- A new 'include' directory has been introduced. The \*.interface files now reside here.
- A new 'build' directory has been introduced. The makefile now resides here, and compilation should be done from within that directory. All compiled object files etc will be placed in this directory.
- The 'src' directory now contains only code.
- The 'Sample Scripts' directory has been replaced by the directory 'WorkDir'.

NEW CALLING SCRIPT:

- 'WorkDir' contains a script, Run\_1DVar\_test.ksh that will run through the installation test configurations. All required files will be linked into WorkDir. This avoids cluttering the top directory with files.
- Output from the installation tests will be put into a directory called 'testoutput', and you can compare this output with that in the 'Sample Output RTTOV11' or 'Sample Output RTTOV12' directory to test your installation. Information about the coefficient files used to produce this output is included below.
- There is also a very similar script for one ob type, Run\_1DVar.ksh that is easy for users to modify for their own application. WorkDir can be copied multiple times; just set different values for outputdir and myoutputdir in each copy, and the user can then run multiple instances of the 1D-Var at once.
	- -Two directory locations, which in previous releases were set in the ControlData.NL file, are now set via environment variables. These are: \* COEFFS\_DIR
		- \* OUTPUT\_DIR

These variables should be set and exported before calling the 1D-Var.

CHANGES TO OUTPUT:

- The RTTOV11 interface code now sets profiles(1) % gas units = 2 by default If you wish to replicate results with the previous version of the NWPSAF 1DVar, set gas units=0 in the Control.NL file. Please see RTTOV documentation for more information.
- Most of the Sample output files were run with a mode Legacy Settings in the Control.NL file. There are two settings (apart from gas units) that massively alter the output of RTTOV: use q2m and interpolation mode=5. For compatibility with the older test files, Legacy\_settings was set up to set these to the older settings. By default, the code will run with the newer recommended settings and may thus produce different results from the previous release even with the same RTTOV coefficient files..

#### ADDITIONAL UTILITIES:

- See Appendix E of the documentation for more information.
- Code provided to simulate observation files, in either radiance, brightness temperature, or PC Score units, for IASI. This code can be adapted for other instruments. Simulated noise is added to the observations based on provision of a diagonal R-matrix file in the standard format required for 1D-Var.
- Code provided to convert observation input files from brightness temperature or radiance to principal component scores, and back again.
- The new utilities are also compiled using the same makefile as the 1D-Var.
- Calling scripts have been added to WorkDir to run these utilities.

More info on the test script

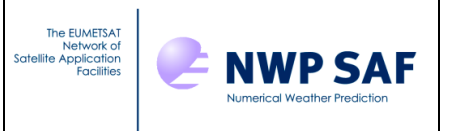

----------------------------

The test script should be run in the WorkDir directory, or a copy of it, rather than in the top installation directory as previously. You will need to link the necessary RTTOV coefficient files into this directory. There are no longer any coefficient files on 43 levels but the code will still run a retrieval on 43 levels, with coefficients on any number of levels, as the RTTOV internal interpolation will be called automatically. Look through the script and read the readme.txt file for more info on what changes you need to make to the script before you run it.

Run 1DVar test.ksh will copy sample input files in to the top 1DVar directory and copies one of the two B matrices in to the relevant coeffs directory. The sample script is set up to run using 54 levels by default for everything except SSMIS (there is only a 43 level test profile containing cloud liquid water provided). If you want to run the test retrievals on 43 levels, change the line where the number of levels is specified (line 36).

More information on Sample Output ---------------------------------

Sample Output RTTOV\* directory. Sample output is provided for both RTTOV11 and RTTOV12. The sample output was generated using code compiled with - ifort-12.0.4

- gfortran-4.7.7

on a DELL T3500 running RHEL-6.8.

The following RTTOV-11 coefficients were used to generate the sample output for retrievals on 54 and 43 levels (except SSMIS, run on 43L only) using RTTOV11.3. HDF coefficient files for all instruments where available.

```
 - IASI: rtcoef_metop_2_iasi.H5: RTTOV-9 Predictors / LBLRTM / 101L
 - AIRS: rtcoef_eos_2_airs.dat: RTTOV-7 Predictors / LBLRTM / 54L
- ATOVS: rtcoef noaa 15 hirs.dat: RTTOV-7 Predictors / LBLRTM / 54L
          rtcoef_noaa_15_amsua.dat: RTTOV-7 Predictors / LIEBE-MPM / 54L
          rtcoef_noaa_15_amsub.dat: RTTOV-7 Predictors / LIEBE-MPM / 54L
 - ATMS: rtcoef_jpss_0_atms.dat: RTTOV-7 Predictors / LIEBE-MPM / 54L
 - CrIS: rtcoef_jpss_0_cris.dat: RTTOV-7 Predictors / LBLRTM / 54L
- SSMIS: rtcoef dmsp<sup>16</sup> ssmis.dat: RTTOV-7 Predictors / LIEBE-MPM / 54L
This output is in Sample Output RTTOV11.
```
The following RTTOV-12 coefficients were used to generate the sample output for retrievals on 54 and 43 levels (except SSMIS, run on 43L only) using RTTOV12. HDF coefficient files for all instruments where available. - IASI: rtcoef\_metop\_2\_iasi\_pcrttov\_compat.H5: RTTOV-9 Predictors / LBLRTM / 101L

```
- AIRS: rtcoef eos 2 airs.dat: RTTOV-7 Predictors / LBLRTM / 54L
- ATOVS: rtcoef noaa 15 hirs.dat: RTTOV-7 Predictors / LBLRTM / 54L
          rtcoef_noaa_15_amsua.dat: RTTOV-7 Predictors / LIEBE-MPM / 54L
          rtcoef_noaa_15_amsub.dat: RTTOV-7 Predictors / LIEBE-MPM / 54L
 - ATMS: rtcoef_jpss_0_atms.dat: RTTOV-7 Predictors / LIEBE-MPM / 54L
- CrIS: rtcoef jpss 0 cris.dat: RTTOV-7 Predictors / LBLRTM / 54L
- SSMIS: rtcoef_dmsp_16_ssmis.dat: RTTOV-7 Predictors / LIEBE-MPM / 54L
This output is in Sample Output RTTOV12.
```
For RTTOV12, additionally, the following were used to generate PC Score and Radiance output for IASI: rtcoef metop 2 iasi pcrttov compat.H5: RTTOV-9 predictors / LBLRTM / 101L pccoef\_metop\_2\_iasi\_landsea\_nlte.H5

For RTTOV11, additionally, the following were used to generate PC Score output for IASI: rtcoef\_metop\_2\_iasi.H5: RTTOV-9 predictors / LBLRTM / 101L pccoef metop 2 iasi.H5

The output from RTTOV11 and RTTOV12 is near identical: there are differences to a few thousandths of a K in one or two channels for each instrument (more channels for SSMIS); and some differences in the retrieved profiles, notably to the surface water vapour (s2m % q) retrieval.

Compilers tested ---------------- The code has been compiled, and the test scripts run for both RTTOV11 and

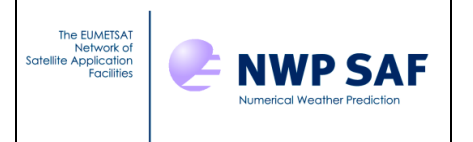

RTTOV12 with the following compilers: ifort 12.0.4 gfortran 4.4.7 gfortran 6.2.0 nagfor 5.2 pgf90 11.7 pgf90 14.6 pgf90 15.1 It has also been compiled with ifort 17.0.

# Appendix: Details of the testing carried out for 1D-Var version 1.2

The new version of the code was tested with a number of different versions of the Fortran compilers from Intel, GNU, NAG and Portland. In order to test the new functionality a suitable surface emissivity retrieval case was constructed. For this case a simulated observation was generated. The simulation used the US Standard Atmosphere for the definition of the profile and was complemented with a surface emissivity spectrum from the emissivity atlas that has been included in the distribution of version 1.2. The spectrum is for the  $30<sup>th</sup>$  September and for a grid point in the London area (51.5N, 0.0E). Intentionally a rather different surface emissivity was chosen for the background surface, which was taken from a grid point in the Algerian Saharan desert at  $(30.0N, 0.0E)$  again for the  $30<sup>th</sup>$  September. The result of the retrieval is a surface which resembles the emissivity spectrum that went into the simulated observation quite closely which demonstrates the skill of the surface emissivity retrieval. The different emissivity spectra relevant for the retrieval case have been plotted in Figure 1.

Any retrieval involving surface emissivity needs access to the two files in the Sample SurfEmiss directory: EmisPCAtlas and  $EmisEigenVec$ . The setup of the retrieval test case requires a number of additional files which are specific to the test case. To run the test case, a special shell has been constructed: WorkDir/Run\_1DVar\_SurfEmiss.ksh. The simulated observation is contained in Sample ObsFiles/ObsFile IASI SURFEMISS.dat and the quantities in the retrieval state vector to be retrieved (which include the surface emissivity principal components) are controlled by Sample\_Namelists/Retrieval\_IASI\_SURFEMISS\_54L.NL. The files specific to the test case in the IASI\_COEFFS\_DIR directory are ChannelChoice\_surf\_emiss.dat and Rmatrix\_surf\_emiss which are specifically designed for the 314 IASI channels involved.

Table 1 gives an overview of the different versions of the Fortran compilers from Intel, GNU, NAG and Portland that were used to build RTTOV and the 1D-Var version 1.2. The test case was then run using each of these builds. For each compiler tested, a subdirectory with the output files can be found under Sample Output Surfemiss/. The Portland Fortran compiler required a source code modification to the RTTOV interface routines. The Fortran code of these routines represents correct Fortran. For this reason the default source code in the distribution was not modified. To support users of the Portland Fortran compiler, modified source code routines are provided for use with this line of compiler. More details can be found in the result section of Table 1.

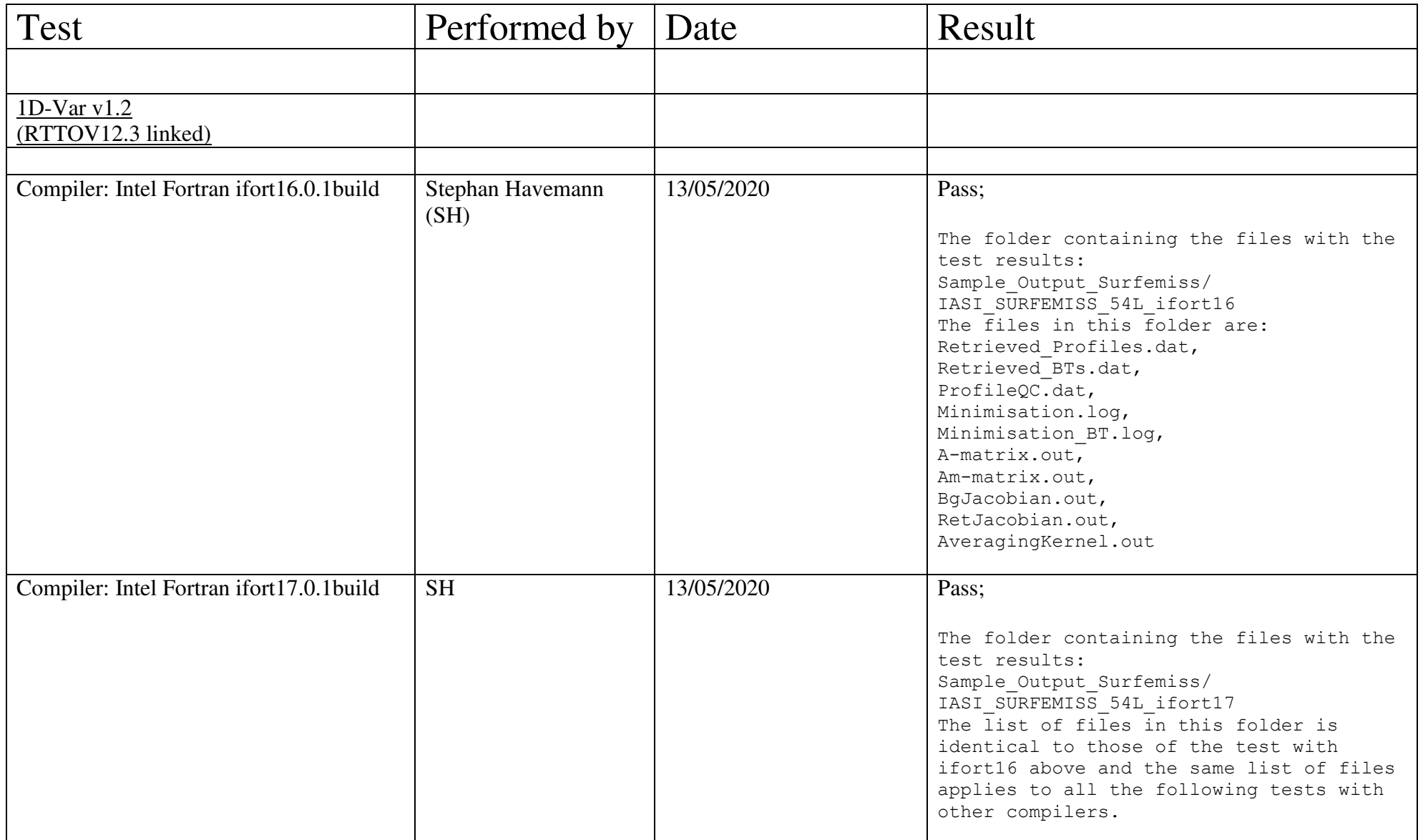

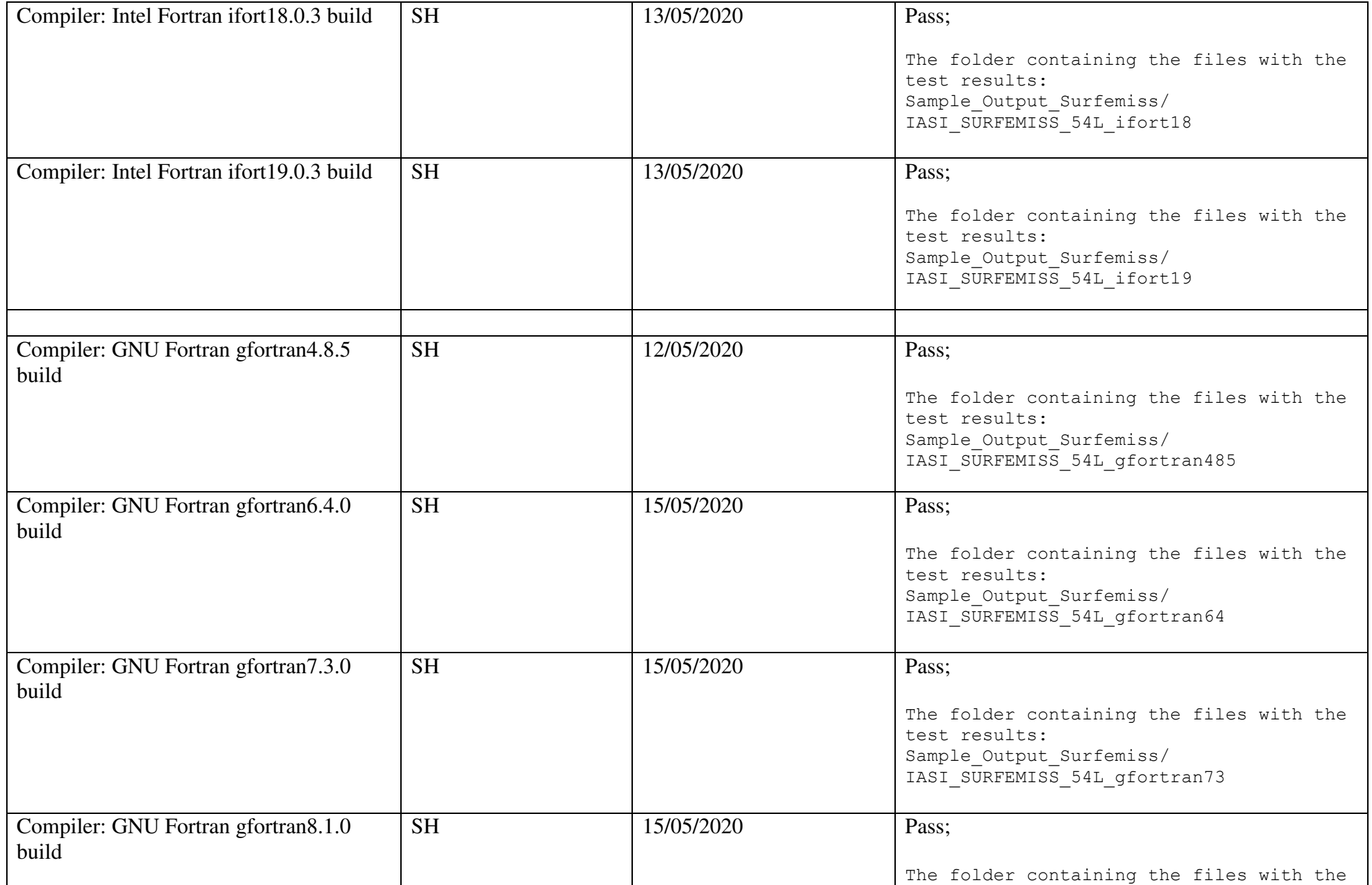

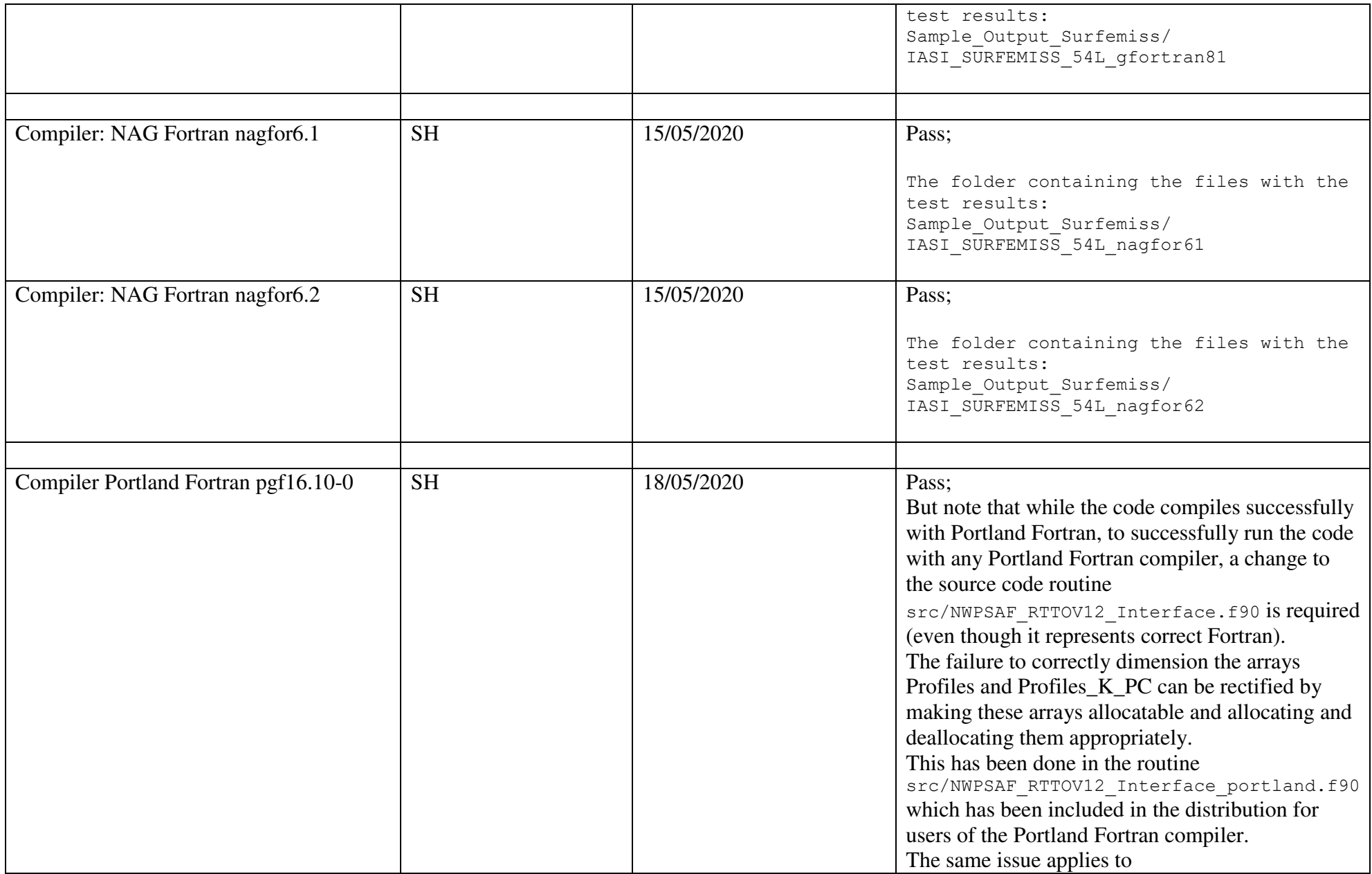

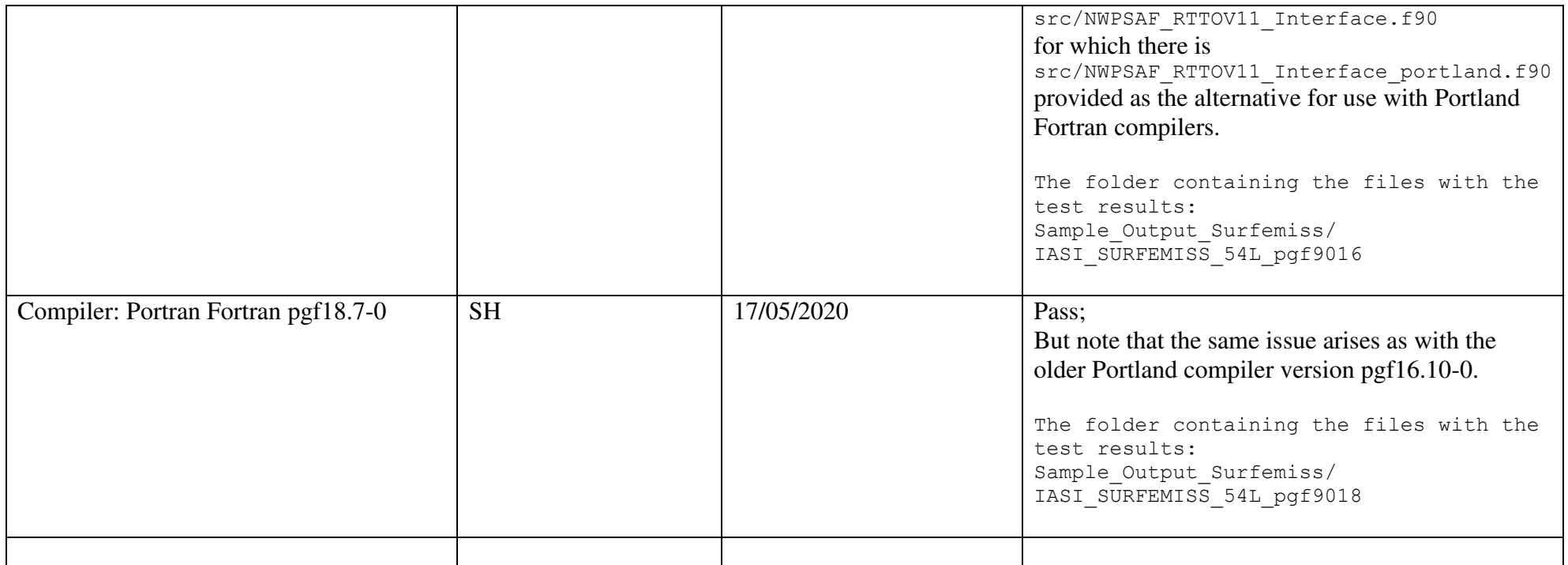

Table 1: The different Fortran compiler version from Intel, GNU, NAG and Portland that have been used to build RTTOV and the 1D-Var version 1.2. The results of the runs of the test cases using these builds including the location of the output files from the test runs.

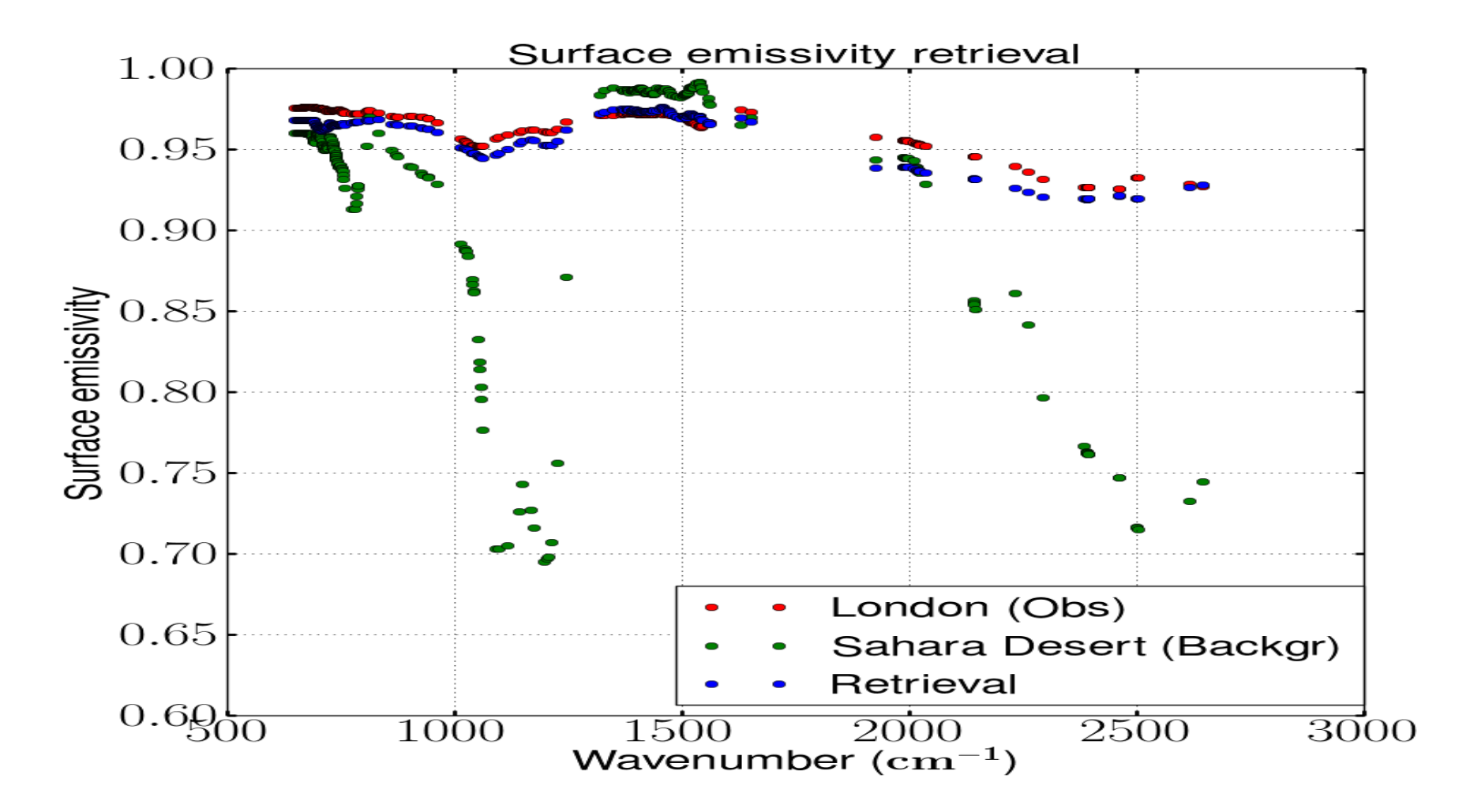

Figure 1: Surface emissivity retrieval test case. The simulated observation assumes the US Standard Atmosphere together with the surface emissivity spectrum for a point of the emissivity atlas for the 30<sup>th</sup> September in London (51.5N, 0.0E). As a background a point for the same day in the Algerian Sahara Desert (30.0N,0.0E) is chosen. The retrieved surface emissivity spectrum is again close to that of London which was used for the simulated observation.